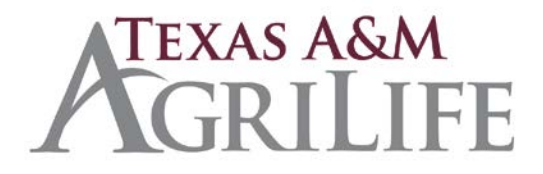

## Insufficient Check Process – Fiscal Procedures

- I. Notification of non-payment of check may be returned by bank for the following reasons (but not limited to):
	- a. Insufficient Funds
	- b. Account Closed
	- c. Stop Payment
	- d. Refer to Maker
	- II. Texas A&M AgriLife Fiscal Office will process insufficient checks when notification is received from the bank.
		- a. The original deposit (Cdoc) will need to be located within the FAMIS account, to verify as backup of original revenue posting to account.
	- III. Enter check information into the log located at W:\ADMSVC-Account-Receivablesand-E-Commerce\NSF\ \*under the correct agency (Research, Extension or TVMDL)
		- a. Tracking numbers must follow the following scheme:
			- i. FY:XX
				- *1. Example 15:01*
	- IV. Mail Merge Letter to Customer, using the above files and mail notification to customer; including a copy of the NSF check(s).
	- V. All Return Check should be scanned and stored into Laserfiche 4.7.03.1 and adhere to record retention rules of FY + 3 years.
		- a. The following information should be included in the file
			- i. Journal Entry
			- ii. Original deposit Form (Original C-doc)
			- iii. Return check notification from Bank
			- iv. Letter to customer
	- VI. Process journal entry to record bad debt expense as follows (screen 13):
		- a. The following information should be included on entry
			- i. Original Cdoc indicating the account where the check was originally deposited.
				- 1. Debit SL XXXXXX 6312/6313
					- a. 6312 Bad debt Other Sales
					- b. 6313 Bad debt C&G Priv & Other
				- 2. (OR) Debit GL XXXXX 1396/1399 (generally payroll)
					- a. 1396 Allowance for Uncollected AR
					- b. 1399 Allowance for Uncollected Other
			- ii. Description

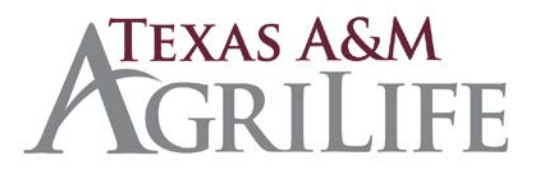

- *1. Example - NSF: John Smith*
- iii. Ref. 2 = Original Cdoc
- iv. Ref. 3 = Database tracking number (*example 15:01*)
	- 1. Database located at W:\ADMSVC-Account-Receivables-and-E-Commerce\NSF\
- v. Ref. 4 = Journal Entry number (example F570015)
	- 1. Journal Entry guidelines
		- a. Transaction  $code = 3$
		- b. Screen =  $13$
		- c. Description = Bad Debt NSF Checks

## VII. NSF Funds collected

- a. Change status on excel spreadsheet to "closed"
- b. Complete deposit summary to original account and corresponding agency account for the collection fee; W:\ADMSVC-Account-Receivables-and-E-Commerce\NSF\FORMS\Repayment Deposit
	- i. Credit original account XXXXXX-XXXXX-6312
	- ii. Credit fees collected
		- 1. Research 06-210000-0714
		- 2. Extension 07-210406-0714
		- 3. TVMDL 20-XXXXX-0714
	- iii. Description
		- *1. Repayment- NSF: John Smith*
	- iv. Ref.  $2 =$  New Cdoc
	- v. Ref. 3 = Database tracking number (*example 15:01*)
	- vi. Ref. 4 = Journal Entry number (example F570015) from Screen 13 entry.
- VIII. The NSF spreadsheet will be monitored for open items. After the  $4<sup>th</sup>$  attempt to collect funds has failed the CFO for each agency will be informed.
- IX. A department maintaining their own receivables will be notified after  $4<sup>th</sup>$  attempt to collect funds has failed to make necessary adjustments to original invoice(s).